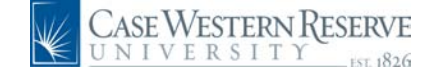

## **HCM Quick Reference Guide: Salary Adjustments**

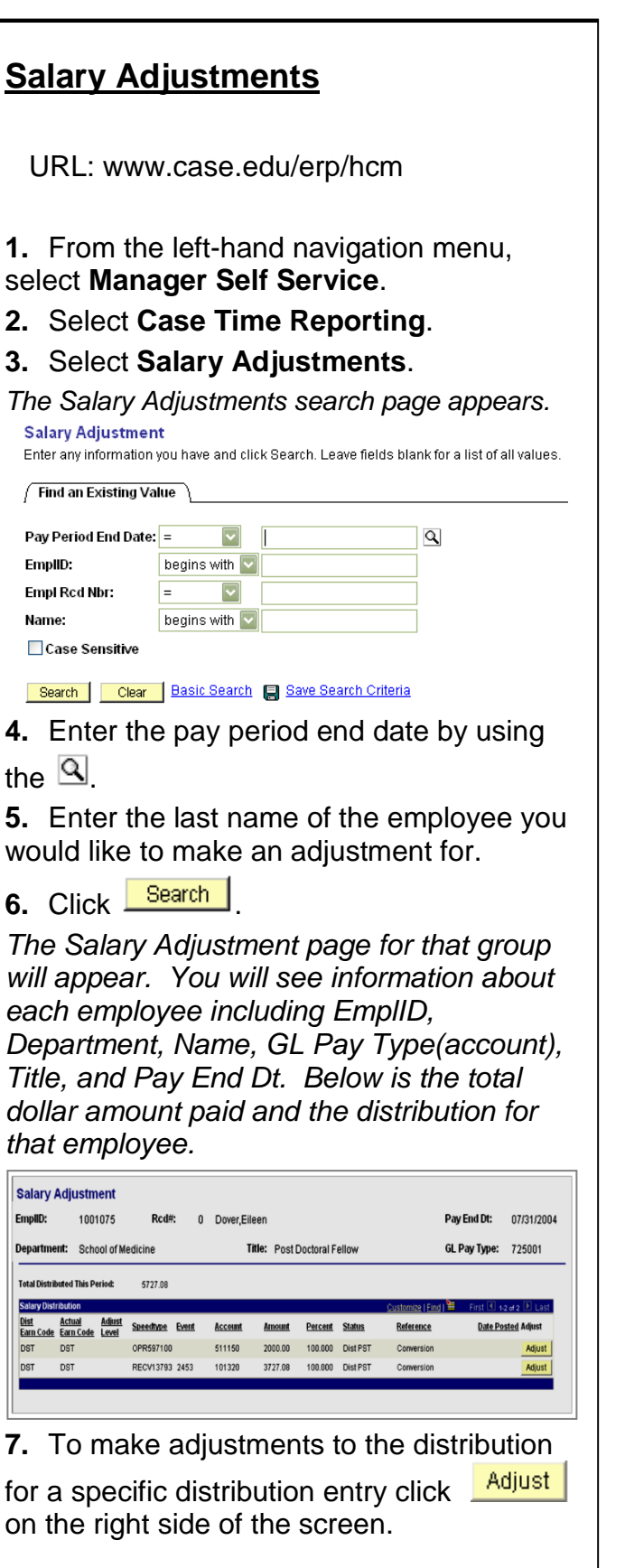

*The Salary Adjustment Details screen will appear. You will see information about the employee and the distribution information below.*

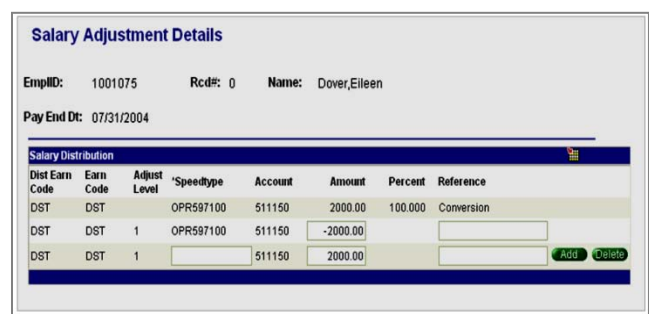

**8. Line 1** is the orginal entry. **Line 2** is the credit to the orginal distribution SpeedType. Please Note: You may change the dollar amount in Line 2. **Line 3** is where you will enter the SpeedType and Amount to be charged.

If you need to re-distribute between more than one SpeedType, click the to add another row.

**9.** Click  $\frac{\text{Save}}{\text{set}}$  at the bottom left side of the page when you are finished.

**10.**To return to the Salary Adjustment page, click **Return** You will see the adjustments posted.

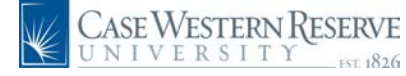

## **HCM Quick Reference Guide: Salary Adjustments**

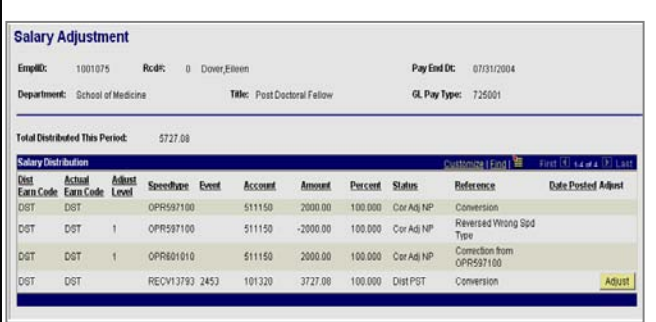

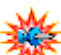

In column labeled "Status" you will see one of five values:

- **Adj N/Psted**: Adjustment Approved Not Posted
- **AdjN/Aprv: Adjustment Not Approved**
- **Adj Pstd**: Adjustment Posted
- **Dist N/Pst: Distribution Not Posted**
- **Dist Pstd: Distribution Posted**

**Need Additional Help?** Please contact the Help Desk at x4357.